Ron Noordenbos

PANORAMAFOTO's MAKEN

Vragen[? 65ronno@gmail.com](mailto:65ronno@gmail.com)

Dia 2

Dia 3

## VROEGER EN NU

Vroeger: Met 'knippen en plakken' beelden tot panorama samenstellen

Nu: • Fish-eye objectief

• 'Stichen' (= samenstellen) via een fotobewerkingsprogramma

• Moderne mobiel met fotoprogramma

\_\_nadeel letterlijk knippen en plakken: vertekeningen sluiten niet

aan\_\_\_\_\_\_\_\_\_\_\_\_\_\_\_\_\_\_\_\_\_\_\_\_\_\_\_\_\_\_\_\_\_

\_\_\_nadeel fish-eye: sterke vertekening

WAT IS EEN PANORAMAFOTO? Meestal in de verhouding 3 : 1 (normale foto ca. 1,5 : 1) Mens ziet ongeveer 160 gr in de breedte en 80 gr in de hoogte = 2 : 1 \_\_\_een panoramafoto is minimaal 2 x zo breed als een gewone  $\hbox{foto}$   $\hbox{foto}$ mens ziet 2 t0t 1 (160 graden bij 80 graden) \_\_\_\_\_\_\_\_\_\_\_\_\_\_\_\_\_\_\_\_\_\_\_\_\_\_\_\_\_\_

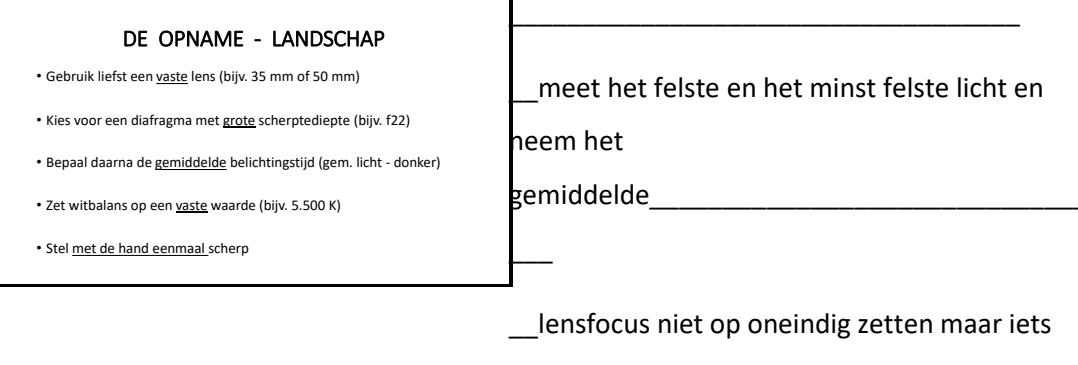

terug of nog beter: bepaal de hyperfocale afstand\_\_\_\_\_\_\_\_\_\_\_\_\_\_\_\_\_\_\_\_\_\_\_\_\_\_\_\_\_\_\_\_\_

#### Dia 5

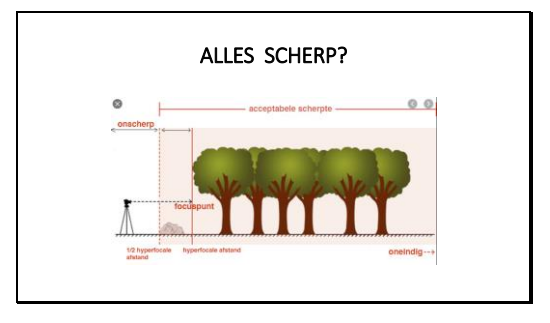

## Dia 6

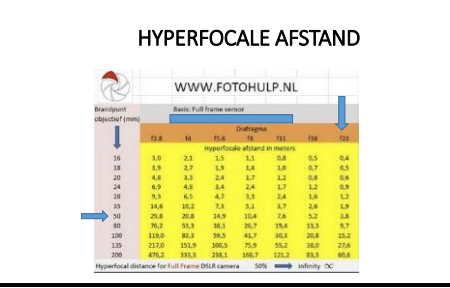

Ook is er een App op telefoon voor berekening

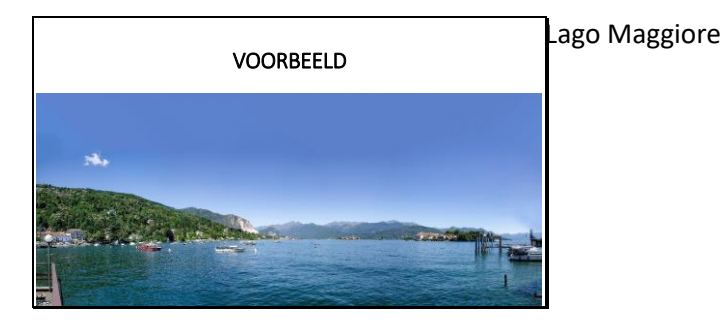

Dia 8

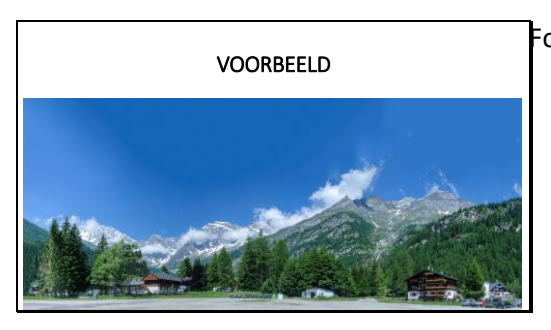

Formazza (bij Zwitserland Andermatt)

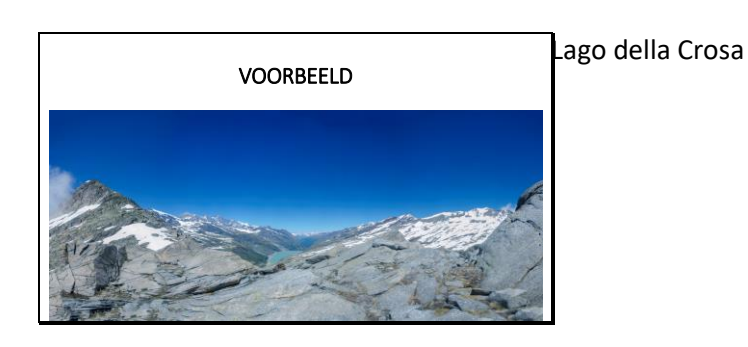

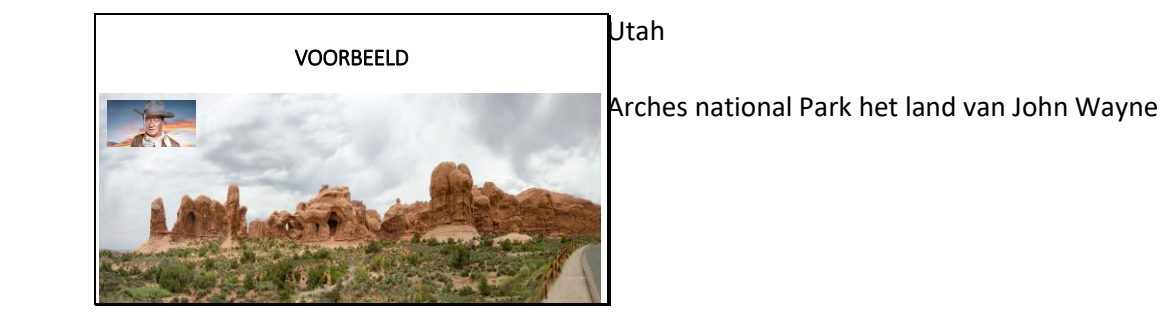

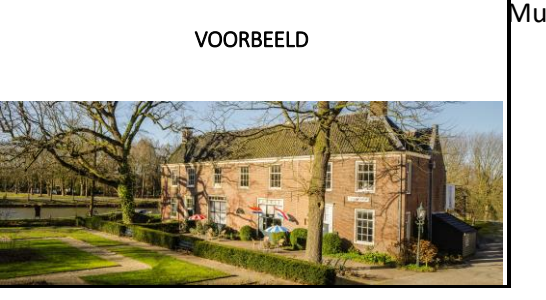

Museum St. Vexht

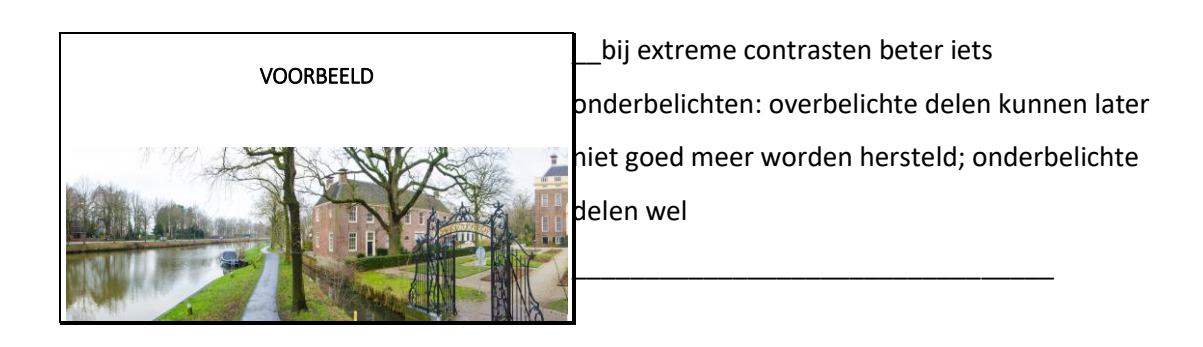

Dia 13 ZES OPNAMES; HIER MET CA. 2/3 OVERLAP (MAG 1/3 OVERLAP ZIJN) \_\_\_uit de hand nemen vanaf één standpunt Mooiste is in portretstand (meer hoogte aan foto) Neem de foto's met 1/3 overlap\_\_\_\_\_\_\_\_\_\_\_\_\_\_\_\_\_\_\_\_\_\_\_\_\_\_\_\_\_\_\_\_

Dia 14

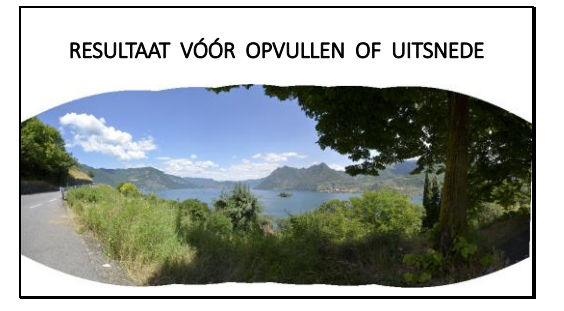

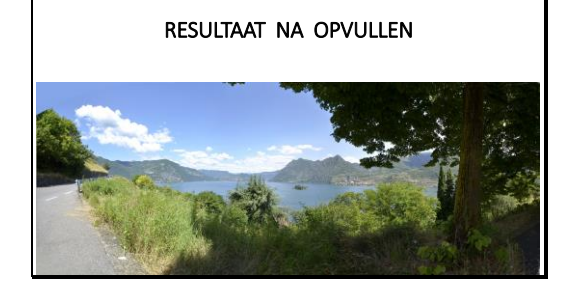

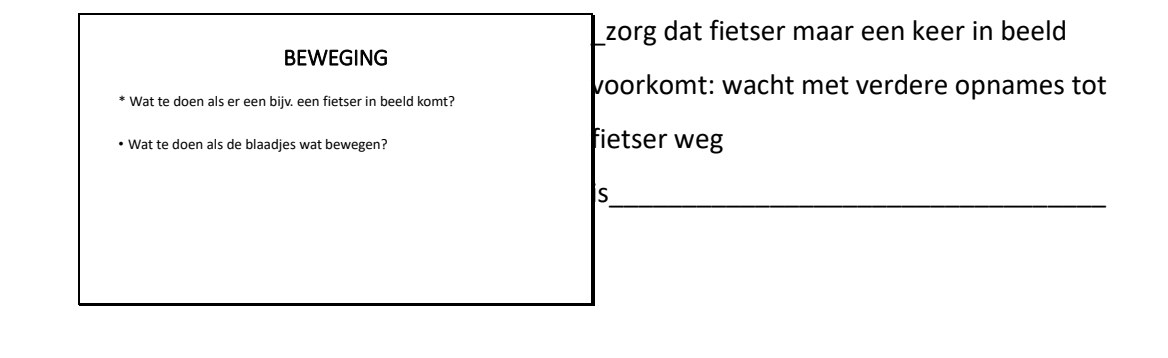

Dia 17

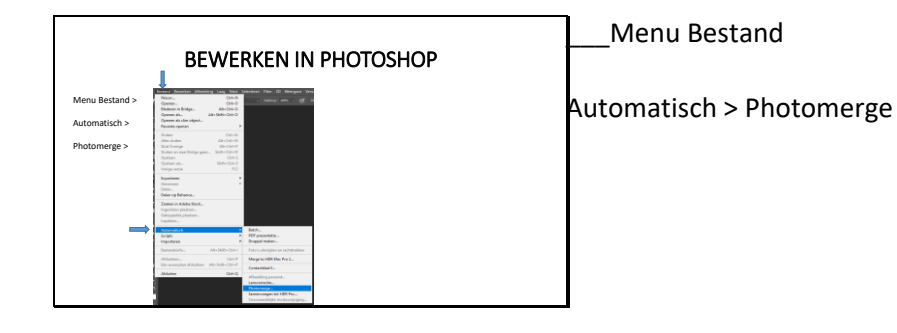

Dia 18

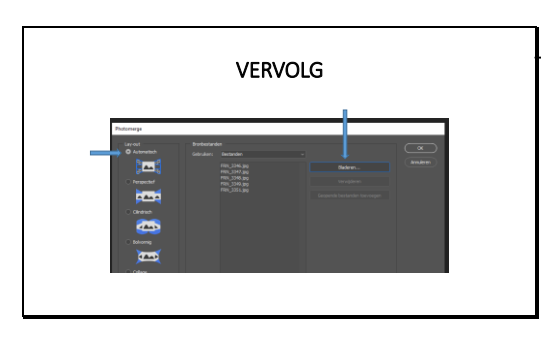

\_\_kies bijv. voor automatisch (meestal goed)

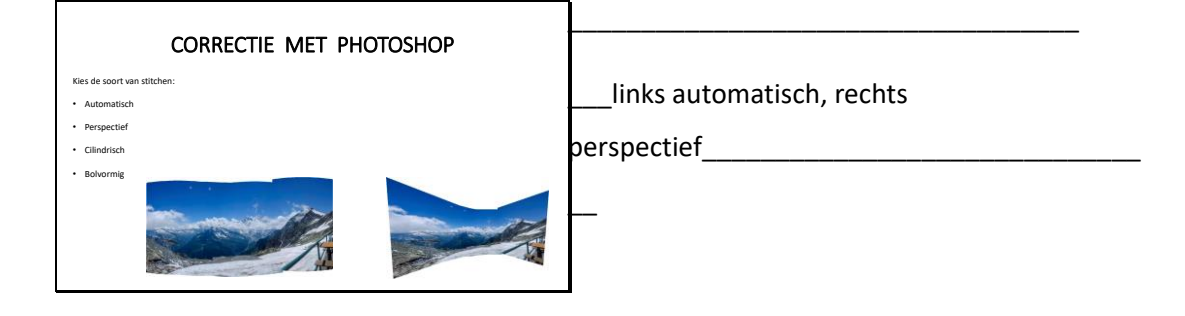

#### Dia 20

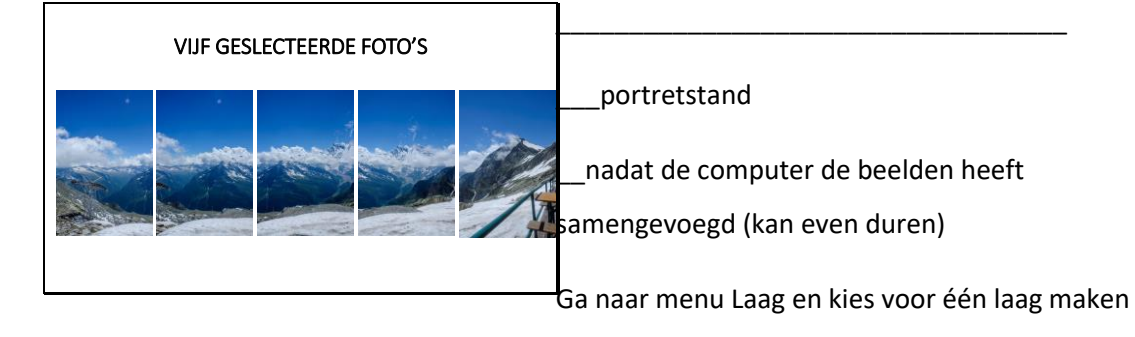

De vlakken die je wilt opvullen zijn nu wit.

Selecteer de ze vlakken met het gereedschap Snelle selectie (W)

Breid de selectie iets uit (omdat je anders een lijn te zien krijgt)

Uitbreiding doe je door naar menu Selecteren te gaan en **daar** te kiezen voor Bewerken\_en vervolgens Vergroten; kies voor enkele pixels (bijv. 3) en OK

Ga hierna naar het **menu** Bewerken en kies Vullen: Inhoud: Inhoud behouden en klik OK; de computer zal de witte vlakken vullen.

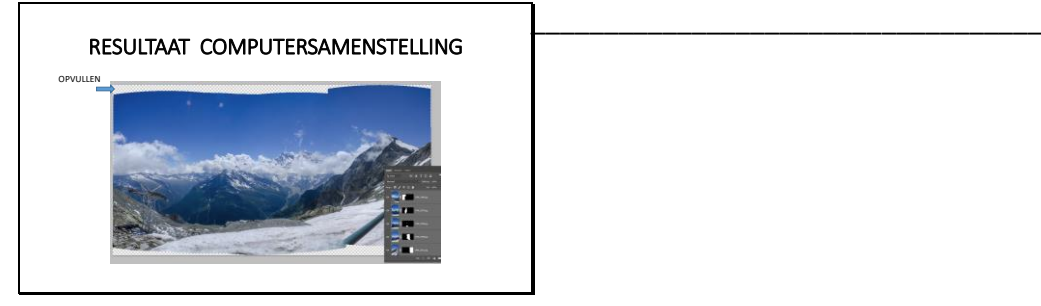

## Dia 22

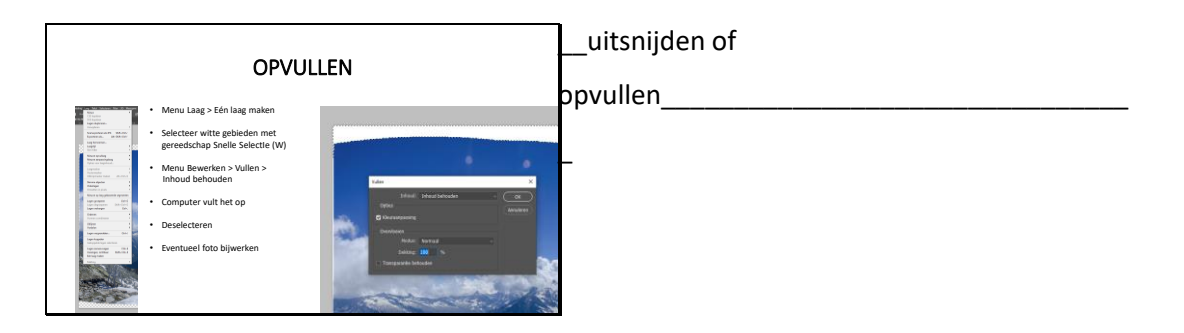

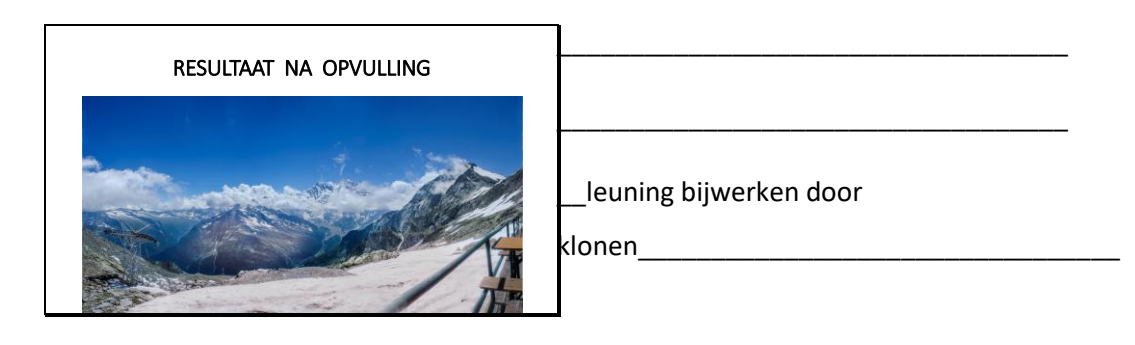

## DE OPNAME – VOORWERP DICHTBIJ

- Gebruik <del>liefst</del> een <u>vaste</u> lens (bijv. 35 mm of 50 mm)
- Kies voor een diafragma met redelijke scherptediepte (bijv. f11)
- Bepaal daarna de gemiddelde belichtingstijd (gem. licht donker)
- Zet witbalans op een vaste waarde (bijv. 5.500 K)
- Stel met de hand eenmaal scherp

\_\_bij dichtbij krijg je te maken met parallax = verschilzicht\_\_\_\_\_\_\_\_\_\_\_\_\_\_\_\_\_\_\_\_\_\_\_\_\_\_\_\_\_

\_\_\_\_

\_\_witbalans op vaste waarde is bij binnen ivm verschillende lichtbronnen (TL-binnenvallend buitenlicht, geel licht)\_heel belangrijk

Dia 25

#### VERVOLG OPNAME VOORWERP DICHTBIJ

- En verder:
- Gebruik altijd een statief
- Bepaal het zgn. Nodalpunt van je vaste lens
- Gebruik een speciale panorama-beugel

\_\_statief omdat bij dichtbij-voorwerpen het verschil bij iets bewegen gelijk groot is

\_\_\_\_\_\_\_\_\_\_\_\_\_\_\_\_\_\_\_\_\_\_\_\_\_\_\_\_\_\_\_\_\_

\_nodalpunt is het punt waar de lichtstralen in je lens elkaar kruisen

(precies is dat niet: het ligt eigenlijk tussen het nodalpunt en het diafragma in), maar voor de praktijk is dat niet belangrijk

als je je toestel om het nodalpunt kan laten draaien, zal je geen parallax zien

\_\_\_\_\_\_\_\_\_\_\_\_\_\_\_\_\_\_\_\_\_\_\_\_\_\_\_\_\_\_\_\_\_\_

Dia 26

#### WAAROM NODALPUNT BEPALEN?

#### Omdat anders parallax optreedt!

P*arallax is het verschijnsel dat statische voorwerpen een verschillende positie t.o.v. elkaar hebben, afhankelijk van de waarneempositie*

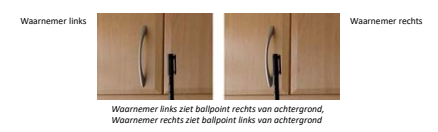

\_\_\_normaal kijken we met twee ogen tegelijk en wordt het verschil tussen de waarneming van de beide ogen verwerkt en samengevoegd tot één beeld

\_\_\_\_\_\_\_\_\_\_\_\_\_\_\_\_\_\_\_\_\_\_\_\_\_\_\_\_\_\_\_\_

### VERVOLG WAAROM NODALPUNT?

• Camera op statief draait om punt ACHTER de lens……: dat is hetzelfde effect van de ballpoint-proef, de onderlinge positie verandert!

• Bij dichtbij-voorwerpen heb je daar het meeste last van!

• Bij het 'stitchen' (= het op elkaar laten aansluiten van de foto's) treden dan fouten op ('Ghost-beelden')

Als je de camera gewoon op een statief plaatst, dan draait krijg je verschillende opnames. Voorwerpen dichtbij worden dan (net als bij je ogen) op verschillende plekken t.o.v. de achtergrond weergegeven. Er ontstaan spookbeelden

Dia 28

#### BEPALEN NODAL-PUNT

Nodal-punt

• Kies een (vaste) lens

• Zet camera op een beugel

• Maak 2 foto's (links en rechts): verschilt het voorwerp t.o.v. achtergrond?

• Verschuif de camera dan iets • Plaats een merkteken op de beugel bepalen nodalpunt: proefondervindelijk.

Bij een zoomlens ligt het nodalpunt niet op één punt binnen de lens, maar zal het met het uitzoomen mee bewegen. Daarom een vaste lens gebruiken of de zoomlens echt op slechts één waarde instellen en daarvoor het nodalpunt bepalen..

Maak telkens twee foto's en leg ze op elkaar. Zodra het voorwerp op de voorgrond op beide foto's op dezelfde plek t.o.v. de achtergrond staat, draait je toestel op het juiste punt

Zie

tekening.

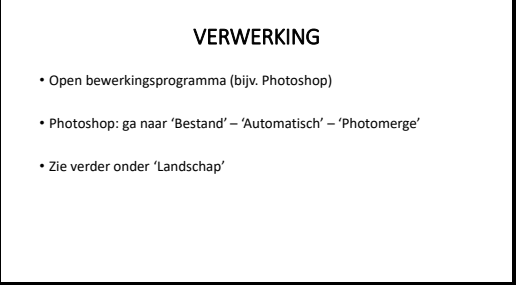

Dia 30

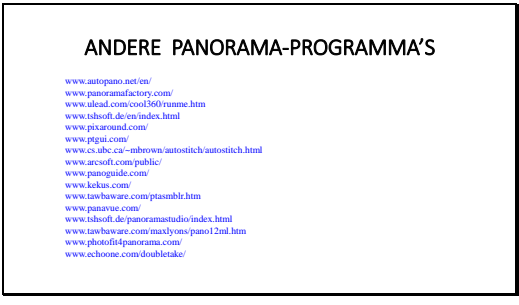

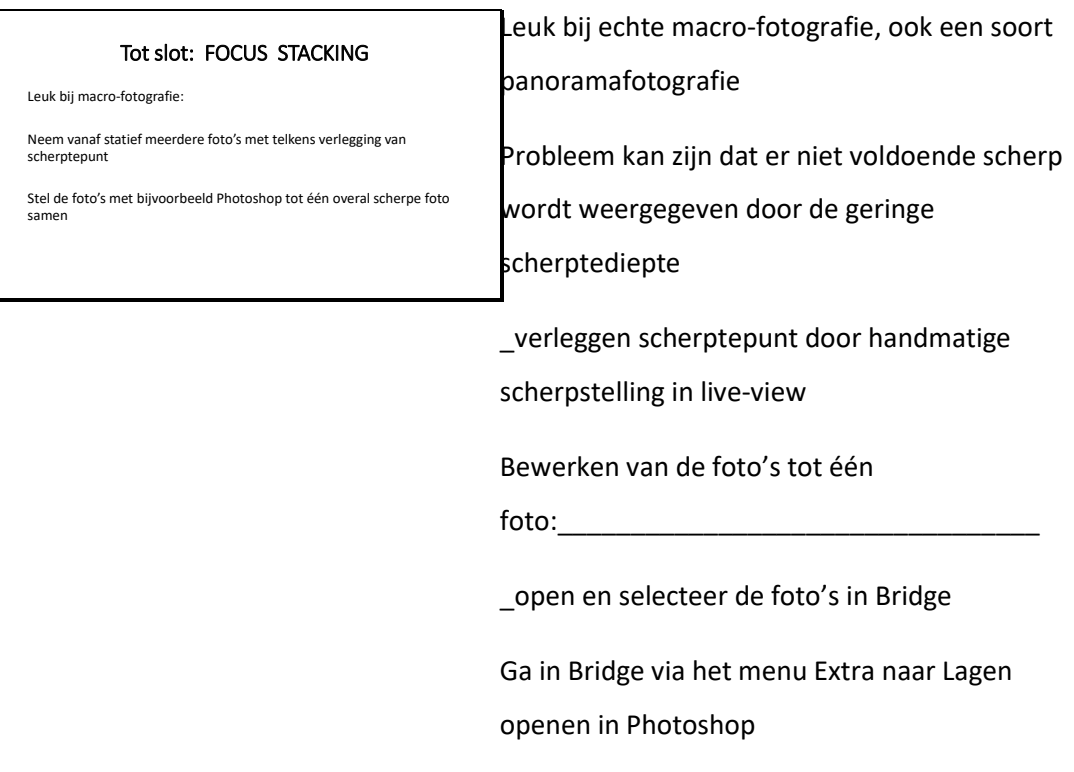

Ga in PS naar menu Bewerken en kies Lagen automatisch uitlijnen

Ga daarna in menu Bewerken naar Lagen automatisch overvloeien

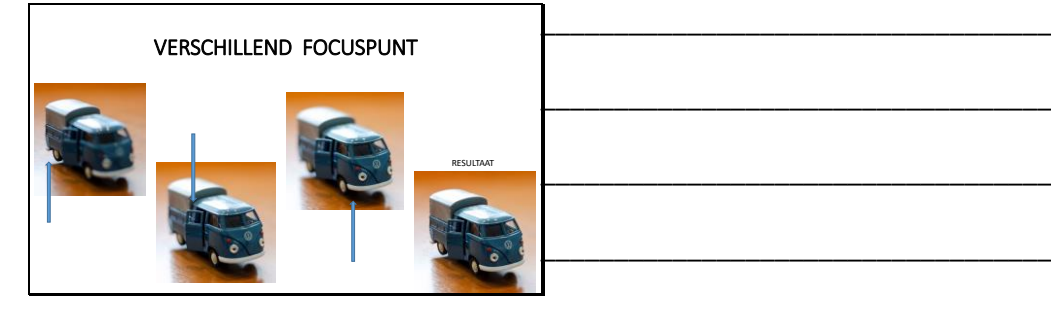